**AK**

#### ELEKTRONISCHER RECHTSVERKEHR

# So bestellen Sie Ihren Vertreter über das beA

von RA Martin W. Huff, Geschäftsführer RAK Köln, LLR Rechtsanwälte Köln

| Gemäß § 53 BRAO muss der Rechtsanwalt bei Abwesenheiten für seine Vertretung sorgen. Was insofern die gesetzlichen Änderungen zum 1.8.21 genau bedeuten und wie Sie konkret Ihre Vertretung in Ihrem beA einrichten, erläutert der folgende Beitrag. |

#### 1. Das ist der Anwendungsbereich des § 53 BRAO

Entscheidend für die Anwendung des § 53 BRAO ist, dass der Rechtsanwalt nicht in der Lage ist, seinen Beruf auszuüben, insbesondere den Kontakt zu seinen Mandanten zu halten und oder seine Mandate zu bearbeiten. Angesichts der modernen elektronischen Kommunikation und dem anwaltlichen Arbeiten von jedem Arbeitsplatz aus geht es also darum, dass die anwaltliche Tätigkeit in einem bestimmten Zeitraum nicht mehr ausgeübt werden kann oder soll. Allein eine Ortsabwesenheit von der Kanzlei bedingt keinen Fall für die Vertreterbestellung, wenn Sie ansonsten erreichbar sind.

Das gleiche gilt für Syndikusrechtsanwälte. Auch sie müssen in den Fällen des § 53 BRAO für eine Vertretung sorgen.

#### 2. Die Mitwirkung der RAK ist nicht mehr nötig

Bis zum 31.7.21 konnte ein Rechtsanwalt einen Vertreter ohne Einschaltung der für ihn zuständigen RAK nur bestellen, wenn der Vertreter aus demselben Kammerbezirk kam. Diese Beschränkung ist jetzt aufgehoben, d. h.: Jeder Rechtsanwalt kann als Vertretung bestellt werden, und zwar vom vertretenen Rechtsanwalt selbst ohne Einschaltung der RAK.

Beachten Sie | Die Vertreterbestellung kann auf Wunsch auch weiterhin in das bundeseinheitliche Anwaltsverzeichnis unter rechtsanwaltsregister.org eingetragen werden. Dies ist aber seit dem 1.8.21 keine Pflicht mehr und wird von den Kammern nicht mehr automatisch eingetragen.

### 3. Vertretungsbefugnisse ergeben sich aus § 54 Abs.1 BRAO

Die Vertretung erhält nach § 54 Abs. 1 BRAO weitgehende Befugnisse: Ihr stehen die anwaltlichen Befugnisse des Rechtsanwalts zu, der vertreten wird. Sie wird in eigener Verantwortung, jedoch für Rechnung und auf Kosten des Vertretenen tätig. Sinnvoll ist es daher für jeden Rechtsanwalt, sich Gedanken darüber zu machen, wer die Vertretung übernimmt:

- In Sozietäten und Bürogemeinschaften bietet es sich selbstverständlich an, dass dies Kanzleikollegen übernehmen.
- Bei Einzelanwälten ist jedoch besonders darauf zu achten, dass es wegen gegenseitiger Mandate in einem kleinen Ort zu keinen Interessenkollisionen kommen darf.

Voraussetzung: Anwaltstätigkeit soll/kann nicht ausgeübt werden

Auf Wunsch kann Vertretung weiterhin im Online-Register eingetragen werden

Vertretung handelt für Rechnung und auf Kosten des Vertretenen

156

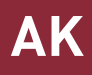

## 4. Vertretener muss Zugang zu seinem beA ermöglichen

Eine neue Berufspflicht ist durch § 54 Abs. 2 BRAO hinzugekommen: Der Vertretene muss der von ihm selbst bestellten Vertretung einen Zugang zu seinem beA einräumen. Dies ist eine Pflicht, deren Verletzung berufs- und haftungsrechtliche Folgen nach sich ziehen kann.

Die Vertretung muss aus diesem Grund zumindest befugt werden, Posteingänge zur Kenntnis zu nehmen und elektronische Empfangsbekenntnisse (eEB) abzugeben. In der Praxis wird es sich zudem anbieten, der Vertretung zu gestatten, vom Postfach des Vertretenen aus z. B. Schriftsätze zu versenden. Dies ist auch im Hinblick darauf wichtig, dass vom 1. 1. 22 an bundesweit die aktive Nutzungspflicht des beA besteht und Schriftstücke nur noch auf elektronischem Wege an die Gerichte versandt werden können (in Bremen und Schleswig-Holstein gilt dies bereits jetzt weitgehend, siehe ak.iww.de, Abruf-Nr. 47038881).

PRAXISTIPP | Sie müssen sich mit der "Benutzerverwaltung" Ihres beA befassen. Hier können Sie als Vertretener Ihrer Vertretung Rechte zuweisen. Lassen Sie sich dabei nicht von dem Begriff "Mitarbeiter" für die Vertretung verwirren dieser Begriff umfasst laut BRAK auch Rechtsanwälte. Außerdem müssen Sie den Sicherheits-Token für Ihre Vertretung freischalten.

Nun kann Ihre Vertretung die Nachrichtenübersicht öffnen. Sie können darüber hinaus weitere Rechte einräumen. Die Möglichkeiten ergeben sich aus der Maske in der Benutzerverwaltung. Sinnvoll kann es in der Praxis sein, zumindest die Funktionen "Nachrichten versenden", "Nachricht öffnen", "Empfangsbekenntnis signieren", "... versenden" und "... zurückweisen" einzuräumen.

# 5. Übermittlungsweg durch Vertretung ist noch nicht sicher

Der Gesetzgeber hat der BRAK als Betreiber des beA keine Übergangsfrist eingeräumt, innerhalb derer die Gesetzesänderung im beA-System technisch umgesetzt werden kann. Deshalb ist es derzeit für die Vertretung noch nicht möglich, die Schriftform nach § 37 BRAO durch Übermittlung einer Nachricht aus dem Postfach des Vertretenen auf einem sicheren Übertragungswege zu ersetzen.

PRAXISTIPP | Für alle Erklärungen, insbesondere auch Empfangsbekenntnisse, die der Schriftform unterliegen, ist somit bis auf Weiteres die qualifizierte elektronische Signatur (qeS) der Vertretung erforderlich, wenn sie die Nachricht aus dem Postfach des Vertretenen versendet. Diese qeS muss die Vertretung also innehaben, sonst entstehen hier Probleme.

Die BRAK arbeitet daran, möglichst rasch den sicheren Übermittlungsweg im Vertretungsfall zu ermöglichen. AK wird Sie diesbezüglich informieren.

Verstoß zieht Sanktionen nach sich

Welche Aufgaben möchten Sie delegieren?

Rechte lassen sich über die "Benutzerverwaltung" des beA einräumen

Im Vertretungsfall lässt sich die Schriftform noch nicht ersetzen

157